## Digital DRIVE for Brushless motor IMD 40 Series

# INSTALLATION GUIDE

Read manual before installing and respect all indications with this icon:

IMD40-GI-2136-EN

## **Table of Contents**

| 1- Introduction                        | 4  |
|----------------------------------------|----|
| 1-1- Warning                           | 4  |
| 1-2- IMD series drive description      |    |
| 2- Installation                        |    |
| 2-1- General                           | 7  |
| 2-2- Front view                        | 8  |
| 2-3- Top view                          | 9  |
| 2-4- Bottom view                       | 10 |
| 2-5- Mounting                          | 11 |
| 2-6- Connector pin assignments         | 12 |
| 2-7- Cables                            | 23 |
| 2-8- Connection diagrams / Protections | 24 |
| 2-9- Stand-alone drive                 | 25 |
| 2-10- Connecting a motor brake         | 26 |
| 2-11- System checks before starting    |    |
| 2-12- STATUS DISPLAY                   | 27 |
| 2-13- Error messages:                  | 30 |
|                                        |    |

#### 1- Introduction

## 1-1- Warning

Read this manual before first installing, nonobservance may result in property damages and in personal injuries.

Only suitable qualified personnel should undertake the mounting, installation, operation and maintenance of the equipment must be complied with the general setup and safety regulations for work on power installations (e.g. DIN, VDE, EN, IEC or other national and international regulations).

It is important that all safety instructions are strictly followed. Personal injury can result from a poor understanding of the safety requirements.

The following safety regulations should be followed:

| • VDE 0100 | Specification for the installation of power systems up to 1000 V |  |  |  |
|------------|------------------------------------------------------------------|--|--|--|
| • VDE 0113 | Electrical equipment of machines                                 |  |  |  |
| • VDE 0160 | Equipment for power systems containing electronic components.    |  |  |  |

- Never open the equipment.
- Dangerous high voltages exist within the equipment and on the connectors. Because of this, before removing any of the connectors, it is necessary to remove the power and wait at least 5 minutes to allow the capacitors to discharge.
- Never connect or disconnect the drive with power applied.
- Some of the drive's surfaces can be very hot.

Some of the drive's components are susceptible to damage from electrostatic discharges. Always handle the equipment using appropriate anti-static precautions.

We have gone to great lengths to ensure this documentation is correct and complete. However, since it is not possible to produce an absolutely error-free text. No responsibility will be assumed by SERAD for all damages caused by using this documentation and software.

We reserve the right to make changes to all or part of the specification without prior notice.

R2136 - 4 - SERAD S.A

## 1-2- IMD series drive description

| Supply:              | 230V to 480V AC ±10% three phase                                                                                                    |
|----------------------|----------------------------------------------------------------------------------------------------|
| Auxiliary supply:    | 24 V DC ±10%, 0.5A typical (0,8A max if all options)                                                                                                    |
| Supply filter:       | Integral                                                                                                    |
| Switching frequency: | 6.67 kHz sine-wave PWM                                                                                                    |
| DC bus voltage:      | 310V to 680V                                                                                                    |
| Braking resistance:  | External resistor : Min value Max. cont. power Imp power $18\Omega$ $15K\Omega$ $31K\Omega$                                                                                                    |
| Protection:          | Short circuit between phases, phase to earth, over current, I2t  Over voltage, under voltage  Motor feedback fault                                                                                                    |
| Motor feedback :     | Resolver SinCos encoder Hiperface (option)                                                                                                    |
| Master encoder :     | Incremental encoger Absolute encoder SSI SinCos encoder Hiperface (option) Virtual                                                                                                    |
| Encoder emulation :  | Incremental: A, /A, B, /B, Z, /Z 1 to 100 000 points per rev                                                                                                    |
| Diagnostic :         | STATUS display                                                                                                    |
| Communication :      | RS 232 MODBUS RTU  RS 422 <sup>(option)</sup> , RS 485 MODBUS RTU <sup>(option)</sup> EtherCAT <sup>(option)</sup> CANopen <sup>(option)</sup>                                                                                          |
| Digital inputs:      | 4 inputs (with 2 fast inputs I3 and I4)  12 additional inputs with expansion module (with 2 fast inputs I15 and I16)  Type: PNP, 24V DC, 8mA per input and 15 per fast input  Logic 0: Between 0 and 5 V  Logic 1: Between 8 and 30 V   |
| Digital outputs :    | 2 outputs as standard S1: Relay, 48V dc / 48V ac, 3A max S2: NPN (open collector) 24V dc, 100mA 8 additional outputs with expansion module Type: PNP 24V dc, 500mA max per output Protected against short circuit and over temperature. |
| Analogue inputs :    | 2 inputs: Input voltage: ±10 V Maximum voltage: ±12 V Input impedance: 20 Kohms Resolution: 16 bits for input 1 and 12 bits for input 2                                                                                                 |
| Analogue output :    | 1 output : Output voltage : ±10 V Maximum current : 5 mA Resolution : 8 bits, bandwidth 20Hz                                                                                                    |
| Architecture:        | Processor :150 MHz DSP and 100 000 gates FPGA FLASH memory for programs and parameters                                                                                                    |

|                         | RAM memory for data                                                                     |
|-------------------------|-----------------------------------------------------------------------------------------|
|                         | FRAM memory for variables                                                               |
|                         | Real-time, multi-tasking kernel                                                         |
|                         | Current loop: 75 µs                                                                     |
| Control loops:          | Speed loop: 150 µs                                                                      |
|                         | Position loop: 150µs                                                                    |
|                         | Torque mode                                                                             |
|                         | Speed mode                                                                              |
|                         | Position mode                                                                           |
| Operating modes:        | Stepper Mode (pulse input, direction)                                                   |
|                         | Motion functions (absolute, relative and infinite movements, S profile)                 |
|                         | Advanced motion functions (gearbox, CAM profiles, CAMBOX functions, triggered movement) |
| Operating temperature : | 0 to 40°C                                                                               |
| Storage temperature :   | -10 to 70°C                                                                             |
| Degree of protection :  | IP 20                                                                                   |
| Weight                  | 14,5 Kg                                                                                 |

| Drive    | Rated current | Peak current (2s) | Rated power | Dimensions w x h x d |  |
|----------|---------------|-------------------|-------------|----------------------|--|
| IMD / 40 | / 40          |                   | 22 kVA      | 188 x 410 x 284      |  |

## 2- Installation

#### 2-1- General

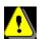

It is very important to adhere to the following:

A badly earthed connection can damage electronic drive components.

The drive must be installed vertically in free air to ensure cooling by natural convection.

\$\text{\text{\$\text{\$\geq}\$}}\ It must be protected from excess humidity, liquids, and dirt.

at both ends of the cable.

The analogue I/O must use screened cable, the screen being earthed at one end only.

\$\text{\text{The cable for the RS 232 serial link between the drive and the PC must be screened,}} the screen being earthed at both ends of the cable. It should be disconnected from the drive when no longer in use. All of these cables, as well as the I/O cables, should be run separately from the power cables.

Diodes must be fitted across the loads on all static digital outputs (Q2 to Q10). These diodes must be positioned as close to the load as possible. The supply and signal cables must be free from over-voltage transients.

Safety standards specify a manual reset after a stop caused either by a supply interruption, or by an emergency stop or by a drive fault.

\$\foatin \text{ For all serious faults, it is obligatory to remove the high voltage supply to the drive.

The Drive Ready output should be connected in series in the emergency stop loop.

\$\forall \text{ In the case of axis over-travel, the over-travel limit switches must be connected to the limit inputs or in series with the emergency stop loop. It is also recommended to use the software limits.

\$\footnote{\text{S}} If the drive is configured in speed loop, the drive enable input should be controlled by the supervisory controller (CNC, PLC etc).

\$\footnote{\subset}\$ If the drive is configured in position loop, the parameter "Maximum following" error" should be set appropriately.

\$\text{ If the drive contains an application program developed using iDPL, connect a signal 'Cabinet supplies OK' to one of the digital inputs and monitor it in a nonblocking safety task. On detection of an excess following error the drive will be put in open loop mode and the drive ready relay will be opened. If another action is required you should use the SECURITY instruction.

R2136 - 7 -SERAD S.A

#### 2-2- Front view

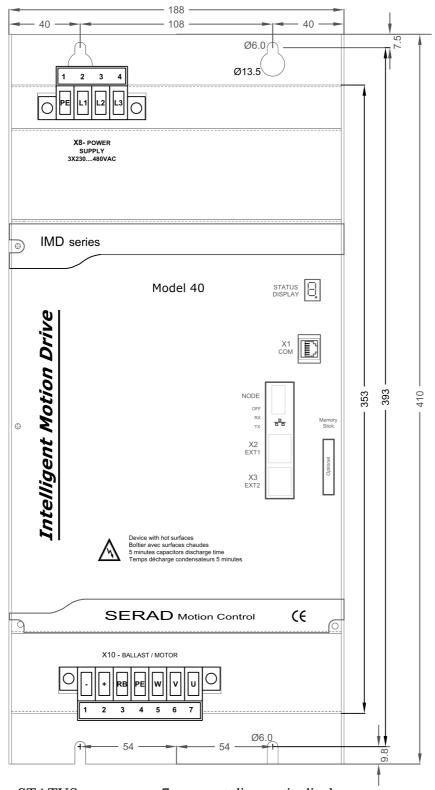

**STATUS** 7-segment diagnostic display RS-232 serial port for communication with a PC X1 COM EXT1 X2 Extension: Optional communications ports X3 EXT2 Extension: Optional communications ports X8 **POWER SUPPLY** Single / Three-phase power supply X10 RB / MOTOR External braking resistor and motor supply

## 2-3- Top view

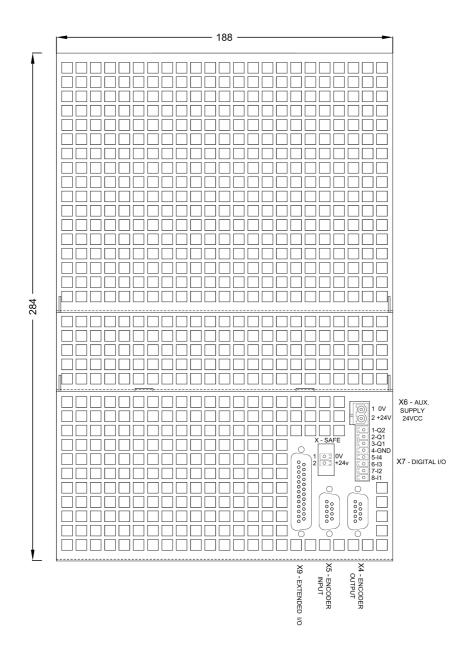

| X4 | <b>ENCODER</b> | OUTPUT | Multifunction encoder output |
|----|----------------|--------|------------------------------|
| X5 | <b>ENCODER</b> | INPUT  | Multifunction encoder input  |
| X6 | 24Vdc          |        | Auxiliary 24V DC supply      |
| X7 | I/O            |        | Digital I/O                  |
| X9 | EXT I/O        |        | Option: I/O expansion board  |
| X  | SAFE           |        | Option : Safety input        |
|    |                |        |                              |

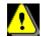

The voltage on connector X8 can reach 480V!

#### 2-4- Bottom view

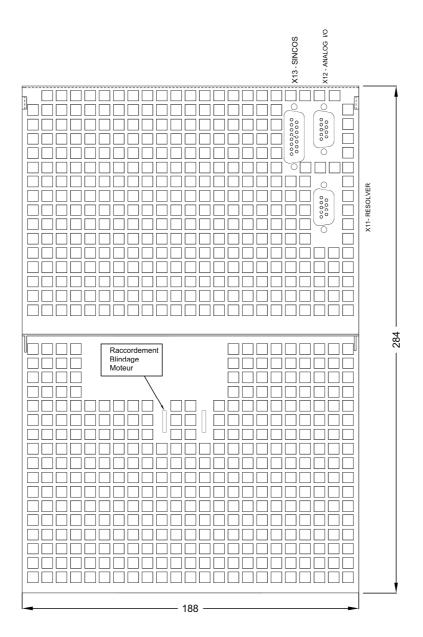

X11 FEEDBACK Motor position feedback (resolver / encoder)

X12 ANALOG Analogues I/O

X 13 SINCOS Motor position feedbacks (if SINCOS encoder is used)

Care must be taken when making connection to connector X10. An incorrect connection can seriously damage the drive. Dangerous voltages are present on X10 (900V).

Wait at least 5 minutes to allow the capacitors to discharge before remove connector.

R2136 - 10 - SERAD S.A

## 2-5- Mounting

Several drives can be mounted side-by-side provided that enough space (at least 40 mm) is left to ensure good natural convection. Let a space greater than 90 cm over and under drives to allow for the various connectors and cables to be fitted

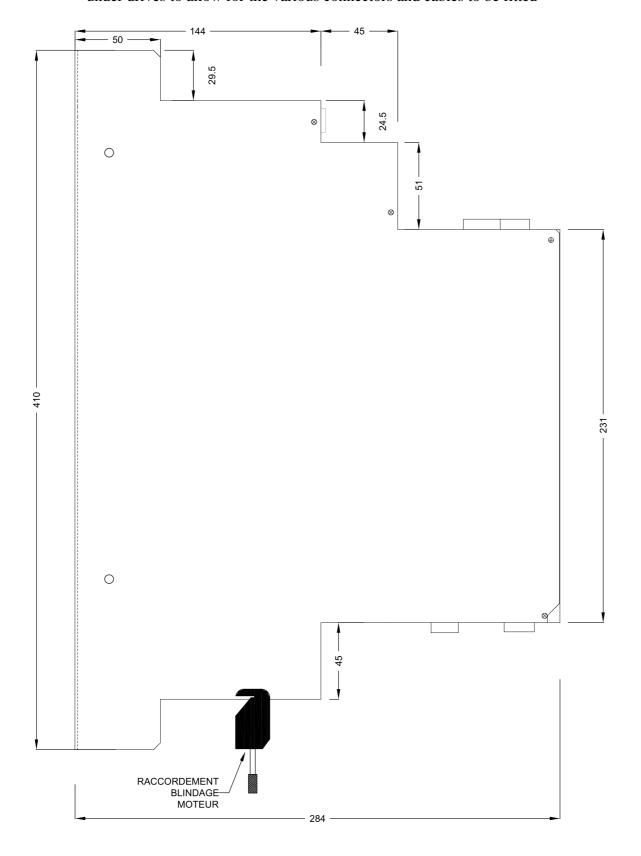

## 2-6- Connector pin assignments

X1: RJ45 serial port for downloading programs and parameters.

| N° | Name   | Туре | Description                                      |
|----|--------|------|--------------------------------------------------|
| 1  |        |      |                                                  |
| 2  | RXD    | Inp  | Receive data                                     |
| 3  | TXD    | Out  | Transmit data                                    |
| 4  |        |      |                                                  |
| 5  | GND    |      | 0V                                               |
| 6  |        |      |                                                  |
| 7  |        |      |                                                  |
| 8  | CTS    | Inp  | Clear to send                                    |
|    | SHIELD |      | Connect the shield to the shell of the connector |

In the iDPL software, the RS232 communication is established when the icon in the bottom left side is in this fixed state :

If the connection is not stable (state icon connected/disconnected), check if the cable and the USB-serial converter are certified by SERAD. Otherwise please contact our technical department.

SUB D 9pts FEMELLE COM PC

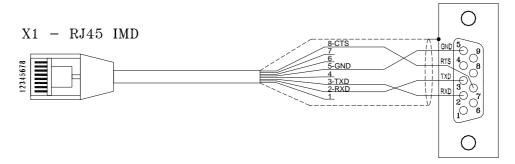

R2136 - 12 - SERAD S.A

**X2 & X3:** Extension: Optional communications port

| N° | Module RS 232                                    | Module RS 422 | Module RS 485 | Module CANopen | Module EtherCAT | Module TCP |  |  |  |
|----|--------------------------------------------------|---------------|---------------|----------------|-----------------|------------|--|--|--|
| 1  |                                                  |               |               |                | TD+             | TD+        |  |  |  |
| 2  | RXD                                              | RX+           |               |                | TD -            | TD -       |  |  |  |
| 3  | TXD                                              | RX-           |               |                | RD+             | RD+        |  |  |  |
| 4  |                                                  |               |               |                |                 |            |  |  |  |
| 5  | GND                                              | GND           | GND           | GND            |                 |            |  |  |  |
| 6  |                                                  |               |               |                | RD -            | RD -       |  |  |  |
| 7  |                                                  | TX-           | TRX-          | CAN_L          |                 |            |  |  |  |
| 8  |                                                  | TX+           | TRX+          | CAN_H          |                 |            |  |  |  |
|    | Connect the shield to the shell of the connector |               |               |                |                 |            |  |  |  |

- X2 and X3 are identical and have the same connection. They make easier drive network connection.
- For the TCP module, refer to the documentation TCP option installation guide available on <a href="https://www.serad.fr">www.serad.fr</a>
- Node Address: For RS422, RS485 and CANopen, the NodeID corresponds to the five firstly dipswitchs + 1

Ex:

| Node ID n° | 1   | 2   | 3   | 4   | 5   | 6   | 7   | 8   | 9   | 10  | <br>32 |
|------------|-----|-----|-----|-----|-----|-----|-----|-----|-----|-----|--------|
| Dip switch |     |     |     |     |     |     |     |     |     |     |        |
| 1          | OFF | ON  | OFF | ON  | OFF | ON  | OFF | ON  | OFF | ON  | ON     |
| 2          | OFF | OFF | ON  | ON  | OFF | OFF | ON  | ON  | OFF | OFF | ON     |
| 3          | OFF | OFF | OFF | OFF | ON  | ON  | ON  | ON  | OFF | OFF | ON     |
| 4          | OFF | OFF | OFF | OFF | OFF | OFF | OFF | OFF | ON  | ON  | ON     |
| 5          | OFF | OFF | OFF | OFF | OFF | OFF | OFF | OFF | OFF | OFF | ON     |

For the RS422, RS485 and CANopen module, the terminal resistor is activated by the dip switch  $n^{\circ}6$  (120  $\Omega$ ).

In CANopen, do not use the Node ID n° 1 if you have a multi drive project.

RS232 communication allows communication with only 1 device (ex: 1 PLC and 1 IMD drive).

R2136 - 13 - SERAD S.A

 $\bullet\,$  Node Address  $\,:$  For RS422, RS485 and CANopen, the NodeID corresponds to the six firstly dipswitchs + 1

Ex:

| Node ID n° | 1   | 2   | 3   | 4   | 5   | 6   | 7   | 8   | 9   | 10  | <br>64 |
|------------|-----|-----|-----|-----|-----|-----|-----|-----|-----|-----|--------|
| Dip switch |     |     |     |     |     |     |     |     |     |     |        |
| 1          | OFF | ON  | OFF | ON  | OFF | ON  | OFF | ON  | OFF | ON  | ON     |
| 2          | OFF | OFF | ON  | ON  | OFF | OFF | ON  | ON  | OFF | OFF | ON     |
| 3          | OFF | OFF | OFF | OFF | ON  | ON  | ON  | ON  | OFF | OFF | ON     |
| 4          | OFF | OFF | OFF | OFF | OFF | OFF | OFF | OFF | ON  | ON  | ON     |
| 5          | OFF | OFF | OFF | OFF | OFF | OFF | OFF | OFF | OFF | OFF | ON     |
| 6          | OFF | OFF | OFF | OFF | OFF | OFF | OFF | OFF | OFF | OFF | ON     |

## **X4:** Multifunction encoder output:

• Encoder emulation output

The choice of the number of points is made from the iDPL software.

Connector: SUBD 9 way female

| N° | Name   | Туре | Encoder emulation                                |
|----|--------|------|--------------------------------------------------|
| 1  | А      | Out  | Channel A                                        |
| 2  | /A     | Out  | Channel A inverted                               |
| 3  | В      | Out  | Channel B                                        |
| 4  | /B     | Out  | Channel B inverted                               |
| 5  | Z      | Out  | Channel Z                                        |
| 6  | /Z     | Out  | Channel Z inverted                               |
| 7  |        |      |                                                  |
| 8  | GND    |      | OV                                               |
| 9  |        |      |                                                  |
|    | SHIELD |      | Connect the shield to the shell of the connector |

NC (Not connected): It is forbidden to connect this pins.

## **X5:** Multifunction encoder input:

- Incremental encoder input
- SSI encoder input
- Stepper input

The choice of the input is made in iDPL software in the Multifunction encoder input windows

5V TTL encoder (0-5V, differential)

Connector: SUBD 9 way male

| N° | Name   | Туре | Incremental encoder                              | Codeur SSI                           | Stepper    |
|----|--------|------|--------------------------------------------------|--------------------------------------|------------|
| 1  | Α      | Inp  | Channel A                                        | Data                                 | Direction  |
| 2  | /A     | Inp  | Channel A inverted                               | /Data                                | /Direction |
| 3  | В      | Inp  | Channel B                                        | NC                                   | Pulse      |
| 4  | /B     | Inp  | Channel B inverted                               | NC                                   | /Pulse     |
| 5  | Z      | I/O  | Zero marker                                      | Clock                                | NC         |
| 6  | /Z     | I/O  | Zero marker inverted                             | /Clock                               | NC         |
| 7  | +5Vdc  | Out  | Supply for external encoder, 100 mA max.*        | NC                                   | NC         |
| 8  | GND    |      | 0V                                               | 0V                                   | 0 V        |
| 9  |        | Inp  | NC                                               | SSI selection : Connect pins 8 and 9 | NC         |
|    | SHIELD |      | Connect the shield to the shell of the connector |                                      |            |

<sup>\*</sup> If the feedback is SINCOS then don't use 5V powersupply (pin 7 of connector X5) but an external powersupply.

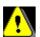

NC (Not connected): It is forbidden to connect this pins.

## X6: 24V dc supply

Connector: Removable 2 ways, 5.08mm pitch

| N° | Name  | Type | Description                                |
|----|-------|------|--------------------------------------------|
| 1  | XGND  |      | 0V                                         |
| 2  | 24Vdc | Inp  | Control card supply, backup motor position |

## X7: Digital I/O

Connector: Removable 8 ways, 3.81mm pitch

| N° | Name | Type | Description                                            |  |
|----|------|------|--------------------------------------------------------|--|
| 1  | Q2   | Out  | Output 2, programmable : type NPN, 24 Vdc, 100mA       |  |
| 2  | Q1   | Out  | Output 1, programmable : standard function DRIVE READY |  |
| 3  | Q1   |      | Relay contact, N/O between terminals 2 and 3           |  |
| 4  | DGND |      | 0V digital I/O                                         |  |
| 5  | 14   | Inp  | Input 4, programmable                                  |  |
| 6  | 13   | Inp  | Input 3, programmable                                  |  |
| 7  | 12   | Inp  | Input 2, programmable                                  |  |
| 8  | l1   | Inp  | Input 1, programmable:standard function ENABLE         |  |

The output Q2 is NPN open collector: the load must be connected between Q2 and +24V DC.

## X8: High voltage supply

Connector: Removable 4 ways, 7.62mm pitch

| N° | Name | Type | Description        |
|----|------|------|--------------------|
| 1  | PE   |      | Supply earth       |
| 2  | L1   | Inp  | Supply L1 for 400V |
| 3  | L2   | Inp  | Supply L2 for 400V |
| 4  | L3   | Inp  | Supply L3 for 400V |

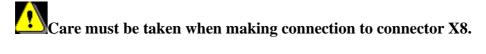

Wait at least 5 minutes to allow the capacitors to discharge before remove connector.

The armoured motor cable must arrive directly on the terminals of the drive.

Connect the shield (on drive side) to the srew provided (see Front view of the drive).

## **X9:** Option: Expansion module, 12 inputs / 8 outputs

Connector: SUBD 25 way female

| N° | Name       | Type | Description                                      |
|----|------------|------|--------------------------------------------------|
| 1  | 15         | Inp  | Input 5, programmable                            |
| 2  | 16         | Inp  | Input 6, programmable                            |
| 3  | 17         | Inp  | Input 7, programmable                            |
| 4  | 18         | Inp  | Input 8, programmable                            |
| 5  | 19         | Inp  | Input 9, programmable                            |
| 6  | I10        | Inp  | Input 10, programmable                           |
| 7  | IOGND*     |      | 0V digital I/O                                   |
| 8  | Q3         | Out  | Output 3, programmable                           |
| 9  | Q4         | Out  | Output 4, programmable                           |
| 10 | Q5         | Out  | Output 5, programmable                           |
| 11 | Q6         | Out  | Output 6, programmable                           |
| 12 | IO 24Vdc** | Inp  | External supply, 24 V dc                         |
| 13 | IO 24Vdc** | Inp  | External supply, 24 V dc                         |
| 14 | I11        | Inp  | Input 11, programmable                           |
| 15 | l12        | Inp  | Input 12, programmable                           |
| 16 | I13        | Inp  | Input 13, programmable                           |
| 17 | l14        | Inp  | Input 14, programmable                           |
| 18 | I15        | Inp  | Input 15, programmable                           |
| 19 | I16        | Inp  | Input 16, programmable                           |
| 20 | Q7         | Out  | Output 7, programmable                           |
| 21 | Q8         | Out  | Output 8, programmable                           |
| 22 | Q9         | Out  | Output 9, programmable                           |
| 23 | Q10        | Out  | Output 10, programmable                          |
| 24 | IOGND*     |      | 0V digital I/O                                   |
| 25 | IOGND*     |      | 0V digital I/O                                   |
|    | SHIELD     |      | Connect the shield to the shell of the connector |

<sup>\*</sup> Pins 7, 24, 25: internal connection

<sup>\*\*</sup> Pins 12, 13: internal connection

X10: Motor power

Connector: Removable 7 ways, 7.62mm pitch

| N° | Nom      | Туре | Description                          |
|----|----------|------|--------------------------------------|
| 1  | DC Bus - | Out  | DC Bus -                             |
| 2  | DC Bus + | Out  | DC Bus + / External brake resistor * |
| 3  | RB       |      | External brake resistor *            |
| 4  | PE       |      | Motor earth                          |
| 5  | W        | Out  | Motor phase W                        |
| 6  | V        | Out  | Motor phase V                        |
| 7  | U        | Out  | Motor phase U                        |

The motor power cable must arrive directly on the terminals of the drive.

Connect the shield (on drive side) to the srew provided (see Bottom view of the drive).

Care must be taken when making connection to connector X10. An incorrect connection can seriously damage the drive. Dangerous voltages are present on X10.

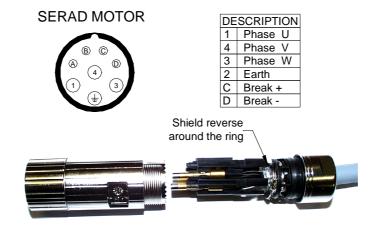

<sup>\*</sup>Connect the external resistor between terminals 2 and 3

## X11: Motor position feedback (resolver)

Connector: SUBD 9 way female

| N° | Name   | Туре | Description                                      |
|----|--------|------|--------------------------------------------------|
| 1  | S2     | Inp  | Sine Hi                                          |
| 2  | S1     | Inp  | Cosine Hi                                        |
| 3  | AGND   |      | 0V analogue                                      |
| 4  | R1     | Out  | Reference Hi                                     |
| 5  | °CM+   | Inp  | Motor temperature sensor Hi                      |
| 6  | S4     | Inp  | Sine Lo                                          |
| 7  | S3     | Inp  | Cosine Lo                                        |
| 8  | °CM-   | Inp  | Motor temperature sensor Lo                      |
| 9  | R2     | Out  | Reference Lo                                     |
|    | SHIELD |      | Connect the shield to the shell of the connector |

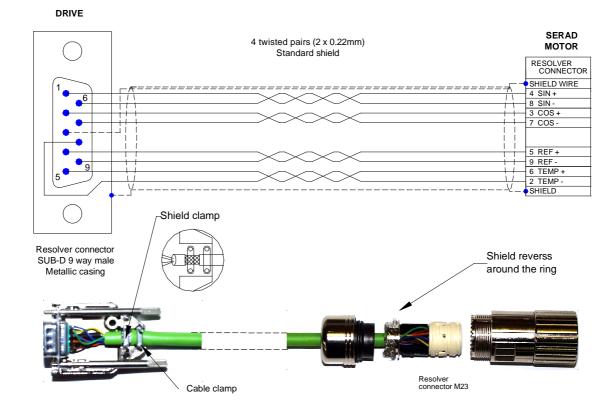

## X12: Analogue I/O

Connector: SUBD 9 way male

| N° | Name   | Type | Description                                            |
|----|--------|------|--------------------------------------------------------|
| 1  | IN2 -  | Inp  | Analogue input 2                                       |
| 2  | IN2+   | Inp  | Analogue input 2 : assigned to torque limit            |
| 3  | IN1-   | Inp  | Analogue input 1                                       |
| 4  | IN1+   | Inp  | Analogue input 1 : assigned to speed or torque command |
| 5  | AGND   |      | 0V analogue                                            |
| 6  | -12V   | Out  | -12V, 20 mA output                                     |
| 7  | AGND   |      | 0V analogue                                            |
| 8  | +12V   | Out  | +12V, 20 mA output                                     |
| 9  | OUT    | Out  | Analog output (function monitor)                       |
|    | SHIELD |      | Connect the shield to the shell of the connector       |

## X13: Option: SinCos encoder input

Connector: SUBD 15 way male

| N°       | Name   | Type | Description                                      |
|----------|--------|------|--------------------------------------------------|
| 1        | °CM +  | Inp  | Motor temperature sensor Hi                      |
| 2        | AGND   |      | 0V analogue                                      |
| 3        | /DATA  | I/O  | /DATA (EnDat*) /RS485 (HIPERFACE)                |
| 4        | /CLK   | Out  | /CLOCK (EndDat*)                                 |
| 5        | +5V    | Out  | +5V, 200 mA output (EnDat*)                      |
| 6        |        |      |                                                  |
| 7        | REFCOS | Inp  | Cosine Hi                                        |
| 8        | REFSIN | Inp  | Sine Hi                                          |
| 9        | °CM-   | Inp  | Motor temperature sensor Lo                      |
| 10       | +8,3V  | Out  | +8.3V, 150 mA output(HIPERFACE)                  |
| 11       | DATA   | I/O  | DATA (EnDat*) RS485 (HIPERFACE)                  |
| 12       | CLK    | Out  | CLOCK (EndDat*)                                  |
| 13       |        |      |                                                  |
| 14       | COS    | Inp  | Cosine Lo                                        |
| 15       | SIN    | Inp  | Sine Lo                                          |
| <u> </u> | SHIELD |      | Connect the shield to the shell of the connector |

<sup>\*</sup> EnDat in develloping

## **X SAFE:** Option: Safety input SIL2

Connector removable 2 ways, 3.81mm pitch

| N° | Name | Туре | Description |
|----|------|------|-------------|
| 1  | 0V   | In   | 0V          |
| 2  | 24V  | In   | Input       |

Refer to the documentation Safety option installation guide available on  $\underline{www.serad.fr}$ 

#### 2-7- Cables

We can made you all cables with connectors (standard, robotics ...), contacts us.

• RS 232 serial communication cable, X1:

Screened cable, 4 core

Connect the shield on each extremity, to the shell of the connector (RJ45 and SUBD).

• Encoder cable, X4/X5:

Screened cable with 4 twisted pairs, 0.25 mm<sup>2</sup>

Connect the shield on each extremity, to the shell of the connector.

• Analogue cable, X12:

Screened cable, 2 core, 0.25 mm<sup>2</sup> per analogue input.

Connect the shield: on drive side to the screw provided (see 2-2 Front view) and on the other side to the shell equipment (ex. Motion controller ...)

• Motor feedback cable (resolver), X11:

Screened cable with 4 twisted pairs, 0.25 mm<sup>2</sup>

Ground the shield of the feedback SUBD as shown below:

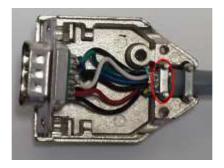

• Motor power cable, X10:

Screened cable, 4 core, (+2 for a brake), use 16 mm<sup>2</sup>

Connect the shield (on drive side) with the bride (see mounting view of the drive page 11).

## 2-8- Connection diagrams / Protections

All connections must be realised by qualified personnel. The cables must be tested before being connected as any wiring fault can give rise to serious problems

Remove all voltages before inserting the connectors.

Ensure that the earth connection to the drive is correctly made (pin 1 of the connector X8).

Connect the motor earth to the drive (pin 4 of the connector X10) before applying any voltages.

For the shielded cables, to connect the braid to the frame at each extremity via the caps of the connectors (for the SUBD) or the screws provided for this purpose (X7) in order to ensure an optimal equipotentiality.

Preventive reference rejection measures should be taken for control panel, such as connections contactors (obligatory on brake) and relay using RC elements or diodes( ex 1N4007).

| Drive    | Input voltage | Maximal input current | Safety device:<br>cutout C curve | Wire            |
|----------|---------------|-----------------------|----------------------------------|-----------------|
| IMD / 40 | 400V triphasé | 65A                   | 40A maxi                         | 16 <sup>2</sup> |

Caution: the ringing current can reach 50A during 3ms.

## 2-9- Stand-alone drive

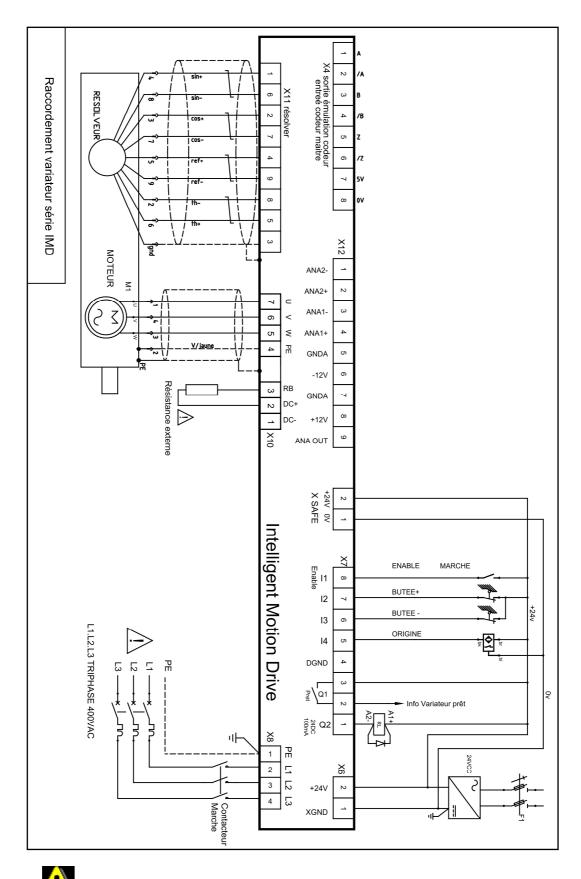

The output Q2 is NPN open collector, 100mA max. The load must be connected between Q2 and +24Vdc.

R2136 - 25 - SERAD S.A

## 2-10- Connecting a motor brake

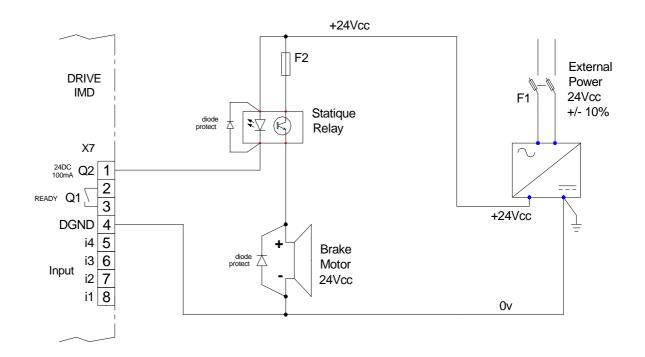

The output Q2 is NPN open collector, 100mA max. The load must be connected between Q2 and +24Vdc.

Using the iDPL parameter set-up window, select the function Brake for output 2.

It is obligatory to put the 2 protection diodes else drive components can be damaged.

## 2-11- System checks before starting

- With the Enable input off, switch on the auxiliary 24V dc supply.
- \( \bar{\rightarrow} \) Ensure that on the **STATUS display**, the point blinking.
- ♦ Apply power.
- \$\footnote{\text{S}} If the Status display shows an **error message** check the list of error codes.

R2136 - 26 - SERAD S.A

## 2-12- STATUS DISPLAY

## When the drive is starting

#### 1) BOOT initialisation

Before the initialisation of the boot, the STATUS DISPLAY display:

In case of initialisation fault, you may have the following faults:

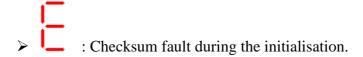

: The OS is not loaded correctly. Refer to the documentation loading of operating system available on <a href="https://www.serad.fr">www.serad.fr</a>

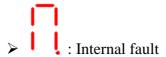

#### 2) OS initialisation

The segments switch on fastly in the following order:

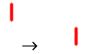

3) End initialisation, the number of OS version is displayed

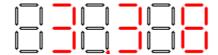

The example above gives you the OS version 3.38

R2136 - 27 - SERAD S.A

## Drive running

## • Blinking of the point

If system is linking (IDPL link):

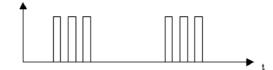

If the drive is not linked:

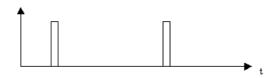

#### • Enable state

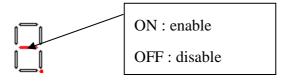

If the instructions display is used in a tasks, the display is a priority.

## • Motor position state

The segments around are moving serving the motor position.

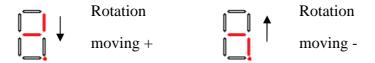

If the instructions display is used in a tasks, the display is a priority.

#### • X-SAFE state

In case of drive with safety:

➤ 3 segments horizontales blinking indicate they don't have 24v on the X-safe connector.

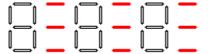

➤ When the 24v is back again on the X-safe connector, the status display go back on normal running, if the instruction display have been used before, the status

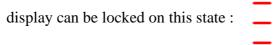

When a new instruction display is used the satus display will change.

R2136 - 29 - SERAD S.A

## 2-13- Error messages: DC Bus over-voltage: an over-voltage has been detected on the internal dc bus. This fault can be due either to an over-voltage on the supply or to the braking resistance being insufficient. DC Bus under-voltage: an under-voltage has been detected on the parameter) and when drive try to pass enable (DC Bus voltage lesser than 250V). I<sup>2</sup>t motor: I<sup>2</sup>t motor detected. Over-current: a current greater than the maximum current has by computer in advanced mode. Short-circuit: a short-circuit between phases or between a motor phase and earth has been detected. The drive must be powered 24Vdc (Connector X6) for 15 min before it can be unlocked (iDPL v3.38 or higher). Immediate unlocking possible by computer in advanced mode. Temperature IGBT: maximum temperature attained in the drive. Temperature motor: maximum motor temperature attained. Resolver fault: Resolver feedback or absolute encoder or SinCOS signals defective. Invalid parameters: checksum error on the drive parameters or parameters not initialised. Drive type error: the parameter file does not correspond to the drive type or parameters not configured.

internal dc bus. This condition is only monitoring when the drive is active (Enable = ON, tension DC Bus voltage lesser then a drive's been detected. The drive must be powered 24Vdc (Connector X6) for 15 min before it can be unlocked (iDPL v3.38 or higher). Immediate unlocking possible iDPL error: an error has been detected during the execution of the iDPL tasks (division by zero, not correct instruction, CAM or synchro. movement error ...). Following error: the maximum following error has been exceeded.Contact technical support. FLASH memory error: impossible writting. Contact technical support.

| E | -  | FPGA error : impossible loading or CAN communication error. Contact technical support.                                                                          |
|---|----|----------------------------------------------------------------------------------------------------|
| E | 15 | Over velocity: motor velocity is highter than nominal speed in torque mode                                                                                      |
| E | 15 | Feedback saturation error. Feedback or SinCos signals are too high.                                                                                             |
| E |    | Power supply error (24v). Please check the power supply (see 1-2).                                                                                              |
| E | 13 | Error during a writing operation on the memory stick.                                                                                                    |
| E | 13 | The loading from the memory stick to the drive have failed, because the datas are corrupted. The memory stick have been remove and update by the drive project. |
| 8 |    | External communication failed. The EtherCAT communication lost.                                                                                                 |

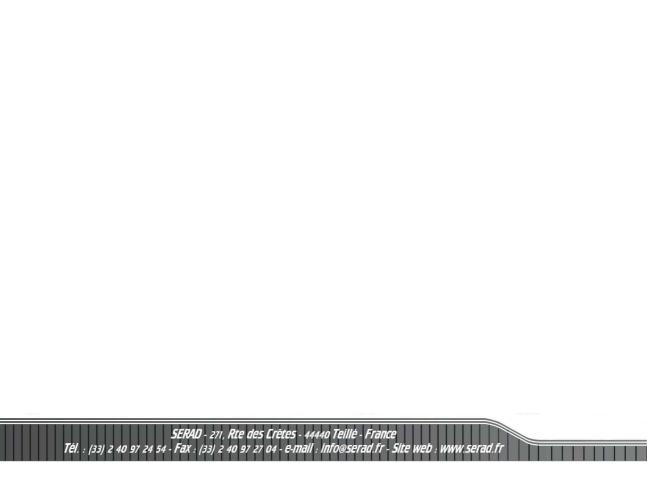